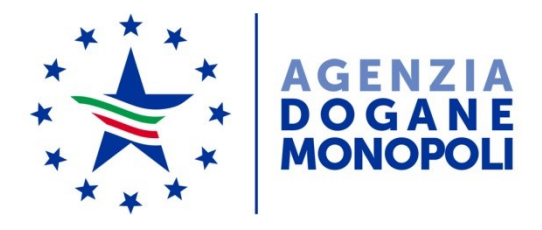

Direzione Centrale Tecnologie per l'Innovazione Ufficio Integrazione Applicativa

*Protocollo:* 36457 /RU

*Rif:*

Alla Direzione Centrale Legislazione e Procedure Doganali

Alle Direzioni interregionali, regionali ed interprovinciale

Agli Uffici delle dogane

Ai componenti del tavolo e-Customs

E p.c.:

Alle Direzioni e Uffici Centrali – Area Dogane

Alla Direzione Centrale Affari Generali e Coordinamento Uffici dei Monopoli

Alla Sogei SpA

All'Agenzia per l'Italia **Digitale** [protocollo@pec.agid.gov.it](mailto:protocollo@pec.agid.gov.it)

*Roma, 5 settembre 2018*

**OGGETTO:** Pagamenti dei diritti doganali mediante **PagoPA**.

Estensione in esercizio e istruzioni operative

**1. PREMESSA**

L'esecuzione di pagamenti elettronici a favore delle pubbliche amministrazioni avviene sulla base del combinato disposto dall'art. 5 del D.Lgs. n. 82/2005 (Codice dell'Amministrazione Digitale) e dell'art. 15, comma 5 bis, del Decreto Legge n. 179/2012, convertito con L. 221/2012.

L'Agenzia per l'Italia Digitale (**AgID**) ha diramato, in proposito, con determina n. 8/2014 le "Linee guida per l'effettuazione dei pagamenti elettronici a favore delle Pubbliche Amministrazioni e dei Gestori di Pubblici Servizi" (**Linee Guida**) pubblicato in G. U. n. 31 del 7 febbraio 2014.

L'agenzia delle Dogane e dei Monopoli (**ADM**) ha aderito al Sistema dei pagamenti informatici a favore delle Pubbliche Amministrazioni e dei gestori di pubblici servizi (**PagoPA**) il 30 dicembre 2015, predisponendo e realizzando:

un piano di attivazione dei servizi;

 $\overline{a}$ 

• i collegamenti tecnici, le configurazioni e gli apparati atti a garantire l'accesso ai servizi del Nodo dei Pagamenti-SPC**<sup>1</sup>** (**Nodo**), in conformità a quanto indicato nelle Linee guida;

• lo sviluppo delle componenti applicative lato **ADM** necessarie per la fruizione dei Servizi erogati dal Nodo dei Pagamenti-SPC, in conformità a quanto indicato nelle richiamate Linee guida e negli allegati tecnici;

• l'esecuzione del piano di test (di connettività, funzionali e di integrazione) predisposto da **AgID** al fine di valutare l'idoneità dell'interfacciamento realizzato necessario all'attivazione dei servizi.

All'esito positivo del piano di test l'**ADM** ha ricevuto l'autorizzazione formale all'estensione in esercizio dei pagamenti attivati.

Giova rammentare che il pagamento dei diritti doganali, **mediante bonifico elettronico** (bancario o postale), è già disponibile [\(per](https://www.adm.gov.it/portale/dogane/operatore/ecustoms-aida/progetti-aida/pagamento-tramite-bonifico)  [approfondire\)](https://www.adm.gov.it/portale/dogane/operatore/ecustoms-aida/progetti-aida/pagamento-tramite-bonifico).

**Con la presente si rende disponibile, a partire dal 17/09/2018, una nuova modalità di pagamento elettronico per le dichiarazioni/operazioni doganali a "pronta riscossione" attraverso il** 

<sup>&</sup>lt;sup>1</sup> Piattaforma tecnologica per l'interconnessione e l'interoperabilità tra le Pubbliche Amministrazioni e i Prestatori di Servizi di Pagamento di cui all'articolo 5, comma 2 del CAD.

**sistema PagoPA.** Sono in corso le attività per estendere anche alle dichiarazioni doganali ammesse al pagamento periodico e/o differito i vantaggi di seguito illustrati derivanti dall'utilizzo di **PagoPa**.

# **2. I VANTAGGI DI PAGO PA**

Le **Linee Guida** stabiliscono, in coerenza con quanto disposto dall'art.20 del D.Lgs. n.11/2010, precisi vincoli per i Prestatori di servizi di Pagamento (**PSP**) aderenti a PagoPA:

- **tempi di esecuzione massimi delle operazioni di accreditamento**  $2^2$
- le sanzioni applicabili<sup>3</sup>.

Le ricevute di pagamento telematiche (**RT**), rilasciate dai **PSP** a fronte di una richiesta di pagamento telematico (**RPT**) inviata al **Nodo,** hanno potere liberatorio per il pagatore essendo l'ordine di pagamento ricevuto dal **PSP**  irrevocabile. Pertanto ai fini dell'assolvimento dei diritti doganali fa fede la data di emissione della **RT**, indipendentemente dall'effettiva ora o giornata operativa di accredito del pagamento in favore dell'**ADM**.

Tali ricevute sono utilizzate da **ADM** per il rilascio delle quietanze delle dichiarazioni/operazioni, fornite tramite portale, in tempo reale.

# **3. COME SI UTILIZZA**

 $\overline{a}$ 

I servizi di pagamento in parola sono disponibili sul Portale Unico Dogane (**PUD**) **4** in modalità user-to-system (**U2S<sup>5</sup>** ), selezionando tra i servizi interattivi – Dogane, il servizio PagoPA.

<sup>2</sup> "*al fine di assicurare l'applicazione uniforme dei tempi di esecuzione massima delle operazioni e tenendo altresì conto dei diversi modelli operativi adottati dai PSP, indipendentemente dal termine della giornata operativa stabilito da ciascun PSP, il termine della giornata operativa per la ricezione delle operazioni di pagamento da effettuarsi tramite il Nodo dei Pagamenti-SPC è stabilito in via generale alle ore 13,00"*

<sup>3</sup> "*dallo scadere del termine per l'esecuzione dell'accredito sul conto dell' Ente Creditore" dell'importo dell'operazione di pagamento decorrono gli interessi legali moratori pari al tasso BCE maggiorato di otto punti percentuali"…" Inoltre, nell'eventualità in cui il PSP per causa a lui imputabile non accrediti sul conto dell'Ente Creditore l'importo dell'operazione entro la fine della giornata operativa successiva a quella indicata nella relativa Ricevuta Telematica, ferma restando la debenza degli interessi moratori, il PSP risulterà altresì responsabile del danno arrecato all'Ente Creditore per effetto del ritardo nell'accredito dell'importo dell'operazione, ivi inclusi i danni connessi all'applicazione di sanzioni in capo all'Ente creditore"*

<sup>4</sup> <https://www.adm.gov.it/portale/login>

Le funzionalità a disposizione sono dettagliatamente descritte nell'assistenza on line:

#### <https://assistenza.adm.gov.it/assistenza/applicazioni.asp>

selezionando "pago PA – bollette doganali" nella sezione "Servizi con accesso dal portale tramite "Area Riservata Dogane"".

E' disponibile il pagamento dei diritti riepilogati, la cui modalità risulti "A" – "CONTANTI":

- nella casella 47 "Calcolo delle imposizioni" delle dichiarazioni doganali
- nel campo "Liquidazione" delle bollette "d'ufficio" e assimilabili ("A22", "A22B", "A33", "D3").

Ai fini del controllo del flusso di cassa si evidenzia agli uffici che i pagamenti effettuati tramite "PagoPa" sono ricompresi negli importi riscossi mediante bonifico elettronico. Il successivo riversamento sui capitoli di bilancio dello stato o in favore dei soggetti beneficiari avviene con le consuete operazioni di prenotazione versamento elettronico (ex messaggio K4).

#### **Autenticazione e accesso ai servizi**

 $\overline{a}$ 

Per fruire dei servizi PagoPA occorre che il c.d. "Gestore"<sup>6</sup> autorizzi esplicitamente una o più Persone Fisiche (**PF**) in possesso di credenziali SPID (Sistema Pubblico di Identità Digitale) di livello 2**<sup>7</sup>** o CNS (Carta Nazionale dei Servizi) - a svolgere il ruolo di "**Incaricato**".

In altri termini l'**Incaricato** è la **PF** che accede ai servizi **PagoPA** in forza dell'autorizzazione dlr\_pagopa assegnatagli da un "Gestore". In allegato sono riportati i relativi casi d'uso.

<sup>5</sup> Modalità di trasmissione di dati basata sull'utilizzo di un'interfaccia grafica

<sup>6</sup> Per maggiori informazioni sulla figura del "Gestore" cfr. nota prot. n. 104198/RU del 14 settembre 2017 con cui sono state diramate istruzioni su come ottenere le autorizzazioni attraverso il Modello Autorizzativo Unico (MAU) disponibile sul PUD.

 $<sup>7</sup>$  SPID con livello 2 permette l'accesso ai servizi con nome utente e password</sup> insieme ad un codice temporaneo che viene inviato all'utente via sms o con applicazione mobile dedicata

#### **Modalità operative**

L' **Incaricato** si collega al **PUD** con le modalità indicate e seleziona le dichiarazioni da pagare, utilizzando la funzione "Effettua Pagamento". Il sistema genera automaticamente una **RPT** ogni 5 dichiarazioni selezionate ed una ulteriore RPT se il resto della divisione tra dichiarazioni selezionate e 5 è diverso da zero. A conclusione del ciclo di pagamento, il sistema rende disponibile sul portale la corrispondente **RT** (una per ogni RPT) e le relative quietanze di pagamento.

### **4. RICHIESTE DI ASSISTENZA**

Per segnalare malfunzionamenti e richiedere assistenza riguardo le modalità di accesso, la nomina del gestore e le procedure di delega seguire le istruzioni disponibili nella sezione Assistenza online del PUD e della Intranet, seguendo il percorso "Assistenza on-line → Come chiedere assistenza". Invece le richieste di assistenza inerenti i pagamenti vanno inoltrate via mail a : [dogane.pagamentionline@adm.gov.it](mailto:dogane.pagamentionline@adm.gov.it)

> *Il Direttore Centrale* Teresa Alvaro Firmato digitalmente

Allegati:

1 - Casi d'uso per l'utilizzo del MAU ai fini dell'accesso al pagamento con Pago PA

#### **CASI D'USO: Pagamento effettuato mediante PAGO/PA**

Pre-requisiti:

- $\lnot$  Gestore già nominato (obbligatorio per persone giuridiche. Per ditte individuali/persone fisiche il gestore è automaticamente l'imprenditore individuale/persona fisica, ma può comunque nominarne uno)
- $\sim$  La persona fisica delegata all'utilizzo dell'applicazione PagoPa per il pagamento (**Incaricato**) deve essere in possesso di credenziali SPID<sup>8</sup>/CNS.
- $\lnot$  Le credenziali SPID/CNS debbono essere rilasciate a persone fisiche. Non sono gestite le credenziali di persone giuridiche

Il Gestore:

## **A1) Delega se stesso al pagamento (caso di ditta individuale/persona fisica)**

- Accede al PUD con le proprie credenziali SPID/CNS ed entra su "Mio profilo"
- Richiede per se stesso l'autorizzazione (nazionale) al pagamento tramite PAGO PA, selezionando il menù Richiedi Autorizzazioni, l'icona [(**i**)] del servizio PAGO PA così disponibile e successivamente premendo il tasto "Richiedi".
- Da questo momento è libero di accedere all'applicazione PAGO PA con le proprie credenziali SPID/CNS.

# **A2) Delega se stesso al pagamento (caso di gestore di soggetto giuridico)**

- Accede al PUD con le proprie credenziali SPID/CNS ed entra su "Mio profilo"
- Nel Menù "Dati Anagrafici" seleziona "stai richiedendo autorizzazioni per" indicando il codice fiscale del soggetto giuridico delegante
- Richiede per il soggetto giuridico l'autorizzazione (nazionale) al pagamento tramite PAGO PA, selezionando il menù Richiedi Autorizzazioni, l'icona [(**i**)] del servizio PAGO PA così disponibile e successivamente premendo il tasto "Richiedi".
- Delega l'autorizzazione (nazionale) al pagamento tramite PAGO PA, selezionando il menù Delega Autorizzazioni, l'icona [(**i**)] del servizio PAGO PA così disponibile ed indicando nel campo "Codice fiscale utente" il proprio codice fiscale di persona fisica e nel campo "tipo di delega" la voce "Mandato". La persona delegata deve

 $\overline{a}$ <sup>8</sup> Per credenziali SPID s'intende SPID con livello 2: permette l'accesso ai servizi con nome utente e password insieme ad un codice temporaneo che viene inviato all'utente via sms o con applicazione mobile dedicata

essere in possesso di credenziali SPID/CNS

 Da questo momento è libero di accedere all'applicazione PAGO PA con le proprie credenziali SPID/CNS.

# **B1) Delega altra persona fisica al pagamento (caso di ditta individuale/persona fisica)**

- Accede al PUD con le proprie credenziali ed entra su "Mio profilo"
- Richiede per se stesso l'autorizzazione (nazionale) al pagamento tramite PAGO PA, selezionando il menù Richiedi Autorizzazioni, l'icona [(**i**)] del servizio PAGO PA così disponibile e successivamente premendo il tasto "Richiedi".
- Delega l'autorizzazione (nazionale) al pagamento tramite PAGO PA, selezionando il menù Delega Autorizzazioni, l'icona [(**i**)] del servizio PAGO PA così disponibile e compilando la voce Codice fiscale utente (codice fiscale di persona fisica) e tipo di delega "Diretta" (se il delegato è un intermediario esterno al soggetto giuridico ) o "Mandato" (se il delegato è una persona fisica interna al soggetto giuridico). La persona delegata deve essere in possesso di credenziali SPID/CNS.
- La persona delegata da questo momento è libera di accedere all'applicazione PAGO PA con le proprie credenziali SPID/CNS.

# **B2) Delega altra persona fisica al pagamento (caso di gestore di soggetto giuridico)**

- Accede al PUD con le proprie credenziali ed entra su "Mio profilo"
- Nel Menù "Dati Anagrafici" seleziona "stai richiedendo autorizzazioni per" indicando il codice fiscale del soggetto giuridico delegante
- Richiede per il soggetto giuridico l'autorizzazione (nazionale) al pagamento tramite PAGO PA, selezionando il menù Richiedi Autorizzazioni, l'icona [(**i**)] del servizio PAGO PA così disponibile e successivamente premendo il tasto "Richiedi".
- Delega l'autorizzazione (nazionale) al pagamento tramite PAGO PA, selezionando il menù Delega Autorizzazioni, l'icona [(**i**)] del servizio PAGO PA così disponibile e compilando la voce Codice fiscale utente (codice fiscale di persona fisica) e tipo di delega "Diretta" (se il delegato è un intermediario esterno al soggetto giuridico ) o "Mandato" (se il delegato è una persona fisica interna al soggetto giuridico). La persona delegata deve essere in possesso di credenziali SPID/CNS.
- La persona delegata da questo momento è libera di accedere all'applicazione PAGO PA con le proprie credenziali SPID/CNS.

### **C1) Delega altra persona giuridica al pagamento (caso di ditta individuale/persona fisica)**

- accede al PUD con le proprie credenziali ed entra su "Mio profilo"
- richiede per se stesso l'autorizzazione (nazionale) al pagamento tramite PAGO PA, selezionando il menù Richiedi Autorizzazioni, l'icona [(**i**)] del servizio PAGO PA così disponibile e successivamente premendo il tasto "Richiedi"
- Delega l'autorizzazione (nazionale) al pagamento tramite PAGO PA, selezionando il menù Delega Autorizzazioni, l'icona [(**i**)] del

servizio PAGO PA così disponibile ed indicando nel campo "Codice fiscale utente" il codice fiscale numerico della persona giuridica e nel campo "tipo di delega" la voce "Diretta".

- Il Gestore della persona giuridica delegata:
	- accede al PUD con le proprie credenziali ed entra su "Mio profilo".
	- Nel Menù "Dati Anagrafici" seleziona "stai richiedendo autorizzazioni per" indicando il codice fiscale della persona/ditta individuale delegante.
	- Delega l'autorizzazione (nazionale) al pagamento tramite PAGO PA, selezionando il menù Delega Autorizzazioni nella sezione "Autorizzazioni Nazionali Abilitate per Delega Altrui" , l'icona [(**i**)] del servizio PAGO PA così disponibile ed indicando nel campo "Codice fiscale utente" il codice fiscale di una persona fisica e nel campo "tipo di delega" la voce "Mandato". La persona delegata deve essere in possesso di credenziali SPID/CNS
- La persona delegata da questo momento è libera di accedere all'applicazione PAGO PA con le proprie credenziali SPID/CNS

# **C2) Delega altra persona giuridica al pagamento (caso di gestore di soggetto giuridico)**

- accede al PUD con le proprie credenziali ed entra su "Mio profilo"
- Nel Menù "Dati Anagrafici" seleziona "stai richiedendo autorizzazioni per" indicando il codice fiscale del soggetto giuridico delegante
- Richiede per il soggetto giuridico l'autorizzazione (nazionale) al pagamento tramite PAGO PA, selezionando il menù Richiedi Autorizzazioni, l'icona [(**i**)] del servizio PAGO PA così disponibile e successivamente premendo il tasto "Richiedi".
- Delega l'autorizzazione (nazionale) al pagamento tramite PAGO PA, selezionando il menù Delega Autorizzazioni, l'icona [(**i**)] del servizio PAGO PA così disponibile ed indicando nel campo "Codice fiscale utente" il codice fiscale numerico della persona giuridica e nel campo "tipo di delega" la voce "Diretta".
- Il Gestore della persona giuridica delegata:
	- accede al PUD con le proprie credenziali ed entra su "Mio profilo".
	- Nel Menù "Dati Anagrafici" seleziona "stai richiedendo autorizzazioni per" indicando il codice fiscale della persona/ditta individuale delegante.
	- Delega l'autorizzazione (nazionale) al pagamento tramite PAGO PA, selezionando il menù Delega Autorizzazioni" nella sezione "Autorizzazioni Nazionali Abilitate per Delega Altrui" , l'icona [(**i**)] del servizio PAGO PA così disponibile ed indicando nel campo "Codice fiscale utente" il codice fiscale di una persona fisica e nel campo "tipo di delega" la voce "Mandato". La persona delegata deve essere in possesso di credenziali SPID/CNS
- La persona delegata da questo momento è libera di accedere all'applicazione PAGO PA con le proprie credenziali SPID/CNS

Viene riportato di seguito lo schema a blocchi esemplificativo del caso d'uso:

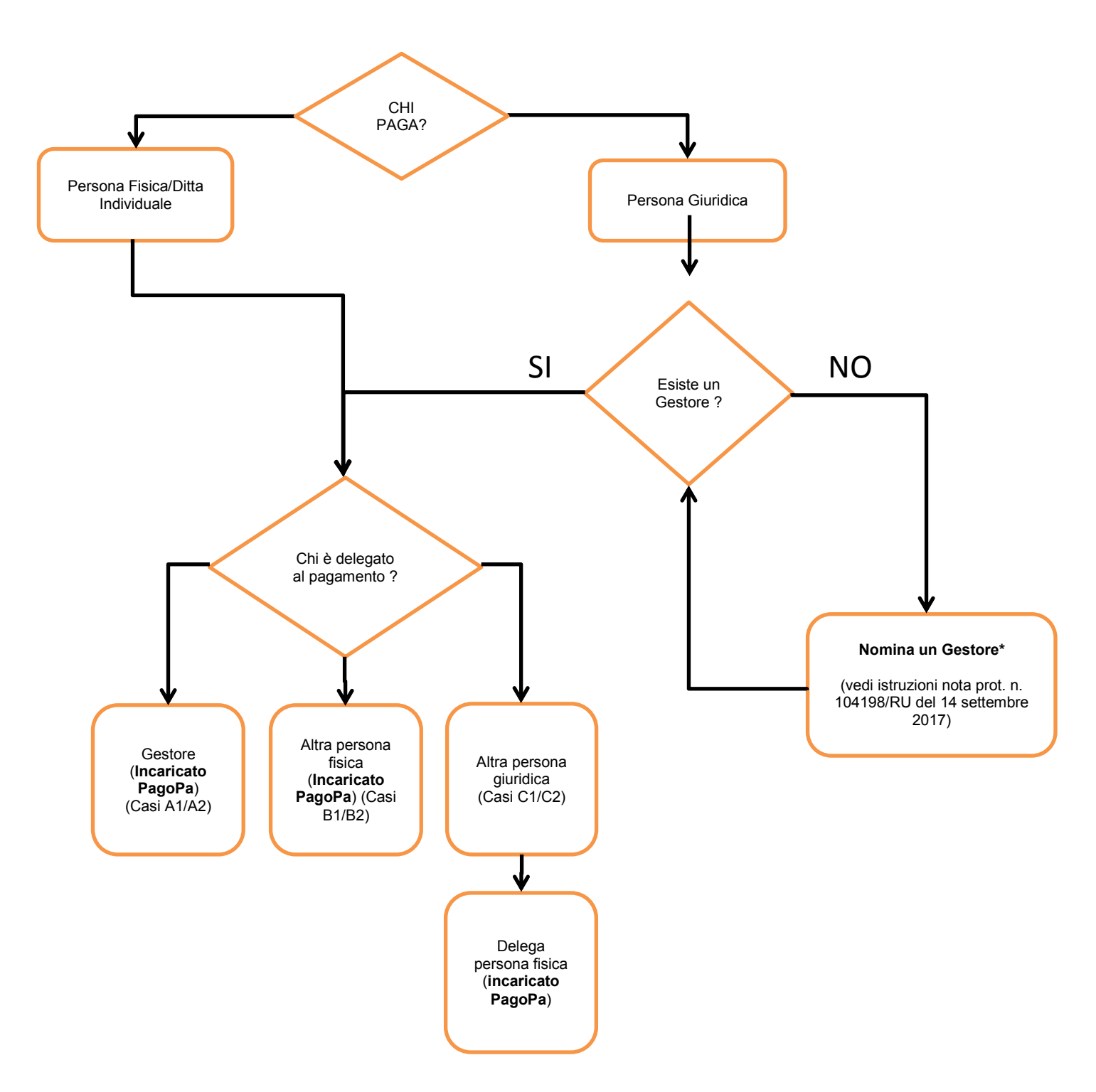